# **E PLC DIAL GAUGE**

# **F** COMPARATEUR PLC

#### **D PLC MESSUHR**

# **INSTRUCTIONS**

# MODE D'EMPLOI

# **BEDIENUNGSANLEITUNG**

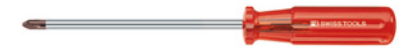

No. 0  $\bigodot$  No. 0 (0,4x2,5mm) $\bigodot$ 

# **Replacing the PLC cable**

Remplacement du câble PLC

**Austausch des PLC Kabel**

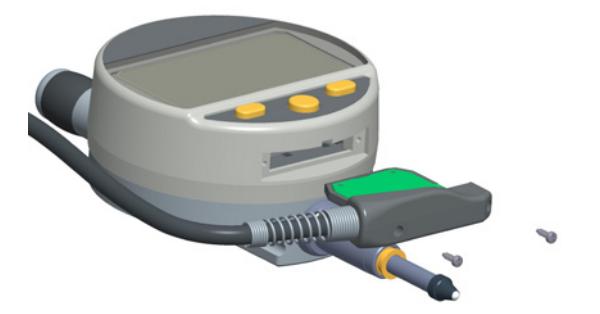

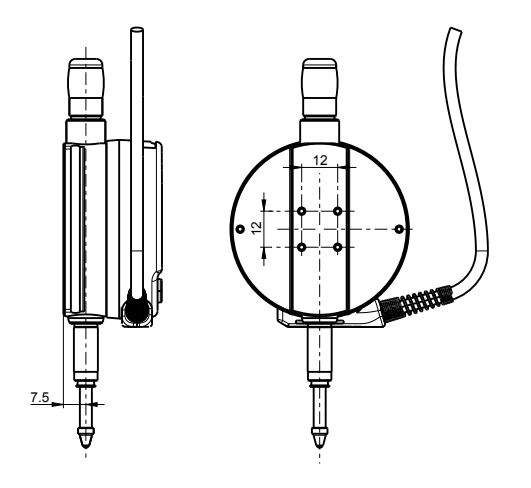

# **Diagram for rear fixings**

Schéma de fixation arrière

**Schema für die Befestigung hinten**

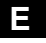

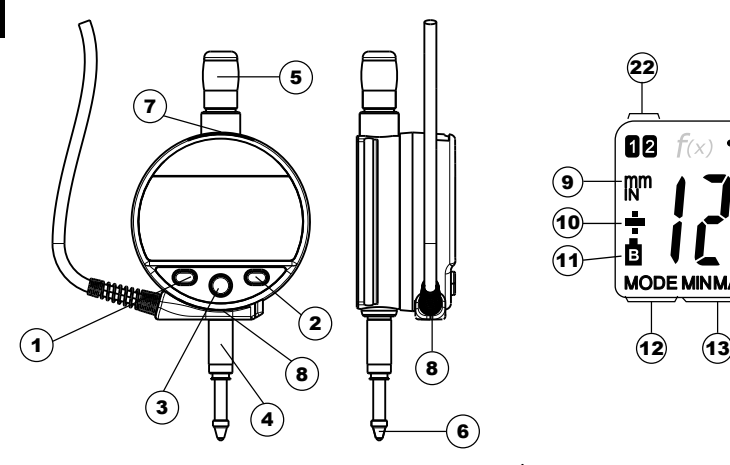

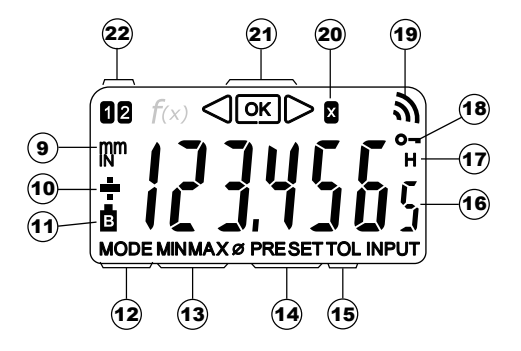

# **Description**

- 1. MODE button
- 2. SET button
- 3. " Favourite " button
- 4. Clamping shaft Ø8 or 3/8"
- 5. Lifting cap
- 6. Contact point Ø2 / M2.5 or 4-48-UNF
- 7. Slot for Proximity cable
- 8. PLC connector
- 9. Measurement units (mm / INCH)
- 10  $+/-$  Indicator
- 11. Power supply voltage too low
- 12. Mode menu display
- 13. MIN/MAX/DELTA mode
- 14. Preset mode
- 15. Tolerance mode
- 16. 6-digit display
- 17. Hold measured value
- 18. Button lock
- 19. Send data
- 20. Multiplication factor
- 21. Tolerance indicators
- 22. Active reference

#### **E Introduction**

 Using its digital outputs the PLC comparator supplies a high performance measurement tolerance judgment to an external automatic controller(good part, rework or scrap). Two configurable digital inputs permit the instrument to be reinitialised for a new measurement. Tolerances and other measurement parameters can be configured directly with the instrument buttons. A USB/RS232 (Proximity) connection and a field bus connection (MODBUS / ASCII / ORBIT) allow direct dialogue with the automatic controller or with another data acquisition application (SPC).

# **1 . Operating features of the instrument**

**MODE** - The instrument has two operating modes: basic functions (direct access) and advanced functions. In addition to the configuration functions, 2 working reference functions can be accessed, in MIN, MAX and DELTA (TIR) mode, plus tolerance dispay or input of multiplication factor other than 1:1 (see chaps. 3 and 4)

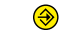

- The «favourite» key gives direct access to the function used most often (see chap. 6)
- **SET** Sets a Preset value, resets the MIN/MAX mode, verifies a selection, and controls switching off the instrument.

# **- Personalising the functions**

It is possible to activate or de-activate certain functions of the instrument via RS232 (see chap. 9)

#### **- Data transmission parameters (RS-232 port, default values)**  4800Bds, 7 bits, even parity, 2 stop bits

**Data transmission parameters (RS-485 port, default values)** 128'000Bds, 8 bits, even parity, 1 stop bit

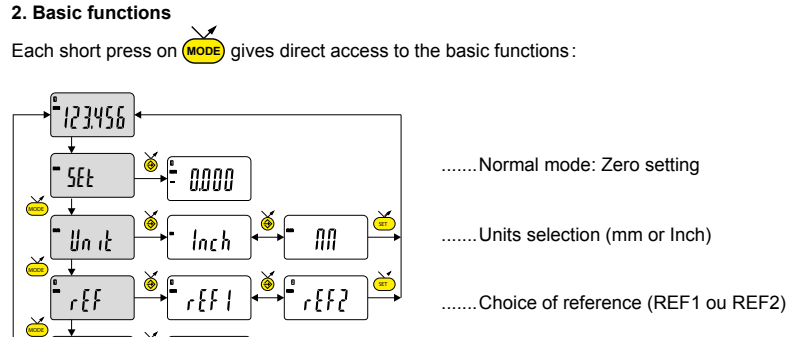

**MODE**

ያና የ

**E**

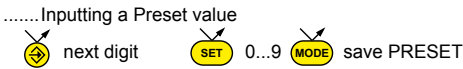

**Note :** It is possible to assign a different preset value to each of the 2 References. Similarly, different tolerance limits can be assigned to References 1 and 2.

# **3. Advanced functions**

 $\mathbf{B}$  for  $\mathbf{C}$   $\mathbf{C}$   $>$   $\mathbf{B}$ 

the required function :

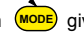

Prolonged pressure (>2s) on (**MODE**) gives access to the advanced functions. Then, each short press on (MODE) accesses

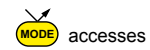

 $\bullet$ **MODE** ModE **mm** Min **mm** MAX **mm** nor **MIN MAX MINMAX MODE** On **mm SET** OFF **mm** toL **mm TO L TO L MODE SET** rES **mm** 0.01 **mm** 0.001**mm MODE SET** dir **mm** +0.001**mm** -0.001**mm MODE** Mult **mm** +01.0000**mm** 9 **MODE**

MIN MAX measurement DELTA (TIR)

Tolerance display (inputting tolerance limits, see chap. 5)

Resolution choice  $0.01 \leftarrow 0.001$ 

Choice of measurement direction (positive or negative sense)

Entering a multiplication factor other than 1.0000. **S** Next digit  $\overbrace{{\sf ker}} 0...9$  **Mode** save the multiplier

# **........ following**

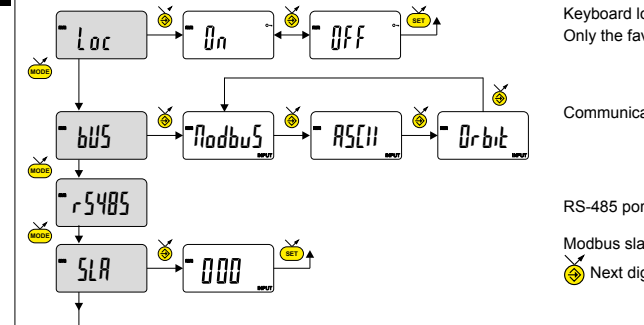

Keyboard locked Only the favourite key  $\bigcirc$  remains active

Communication protocol selection

RS-485 port configuration (see chapter 6)

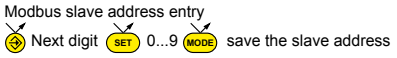

### **Note :**

It is also possible to display the tolerance limits when the instrument is operating in MIN, MAX or DELTA (TIR) mode.

### **4. Inputting tolerance limits**

To input or modify the tolerance limits, tol → D<sub>n</sub> mode should be selected, followed by a short press on (Moore):

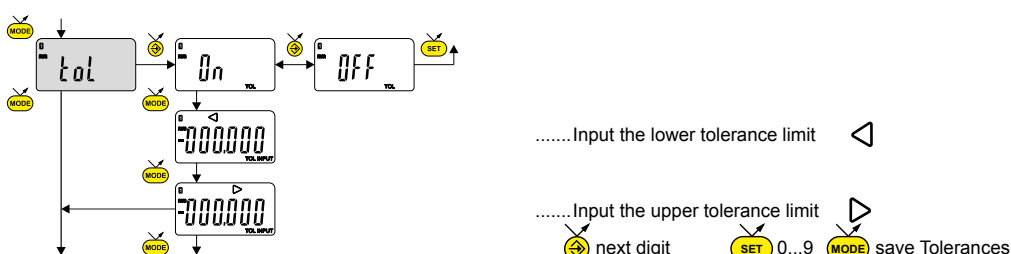

# **Note :**

- For measuring internal dimensions, the red and yellow indicators can be switched over by reversing the order in which the tolerance limits are input (lower limit > upper limit).
- It is possible to input different tolerances on REF1 and REF2.

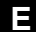

# **5. RS-485 Port configuration entry**

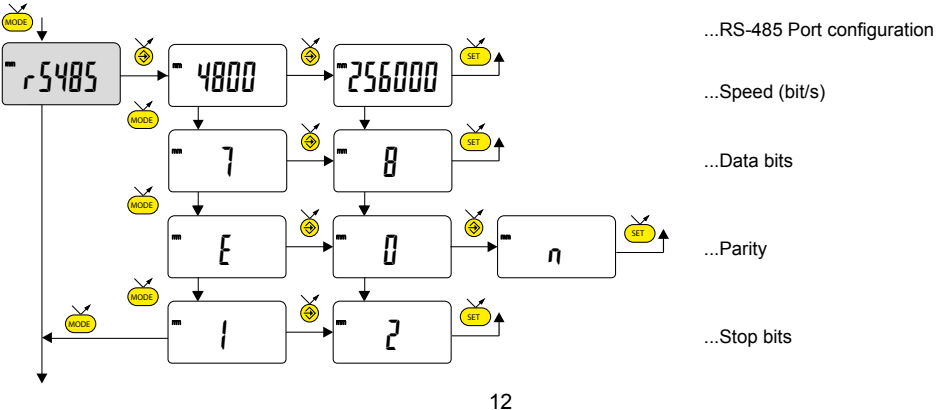

# **6. Favourite key**

The «favourite» key gives direct access to a predefined function, and can be configured according to the needs of the

user. In order to assign a function to the «favourite» key, give a prolonged press on  $\bigotimes$ , and then select the required function :

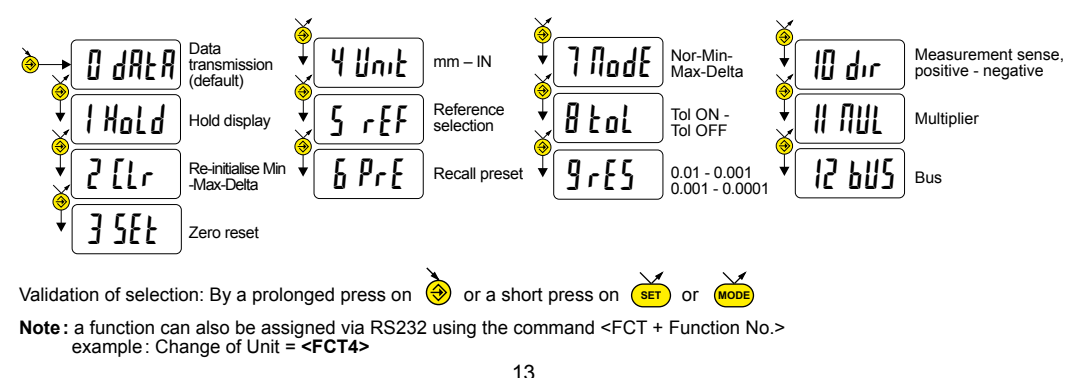

# **E**

#### **7. Dynamic measurements**

The PLC comparator executes 100 measurements / sec.

The maximum cosine error Em of an eccentric cylinder, calculated over one rotation, is given in the graph below.

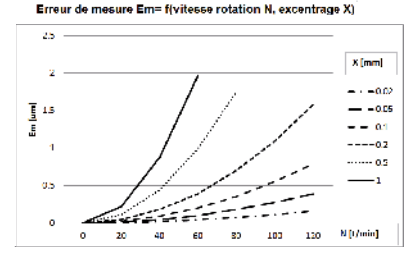

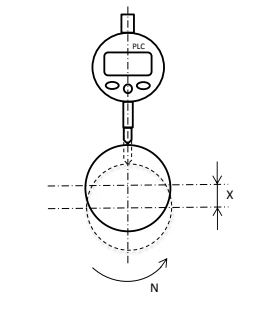

# **8. Re-initialising the instrument**

The initial instrument settings can be restored at any time by a prolonged press (>4 sec) simultaneously on (<mark>wope</mark>) and (<mark>ser</mark><br>until the message ɾEɔt͡t is displayed.

# **9. Personalising the instrument**

Access to the functions of your instrument can be personalised, for more information see manufacturer's website (requires you to connect your instrument via a Proximity cable (RS or USB).

Possibilities :

- De-activate or active the required functions
- Modify access to the advanced functions (direct access)

# **10. Connecting the instrument**

The instrument can be connected to a peripheral via a Proximity cable (RS232 or USB), or via one of the RS485 buses.

## **10.1 RS-232 or USB connection**

Measured values can be transmitted and the instrument driven using predefined commands (see chap. 12 for a list of the main retro-commands)

# **Note:**

The result of the toleranced measurement is added to the position measurement (remote command?) in the form of a symbol.

- $=$ : the value is within the tolerances
- < : The value is too small
- > : The value is too large

### **10.2 RS-485 databus**

The instrument can be connected to a field bus, via the link cable. See page 2 for connection of the cables. The data exchange between a master and the slave PLC comparator(s) is defined by a protocol (MODBUS by default). See the table of transactions and variable addresses in the appendix.

Important note : The RS-485 lines are not galvanically isolated from the Power Supply. The reference Ground of the RS-485 Master must be tied to the Ground of the Power Supply

### **10.3 Field bus address configuration**

The comparators do not have pre-defined addresses. They therefore do not reply to any bus request. Before being able to dialogue with a comparator it must be configured with a unique bus address. Configuration can be done either by SLA remote command, or by the SLA menu. Assigning a zero address causes deconfiguration of the comparator.

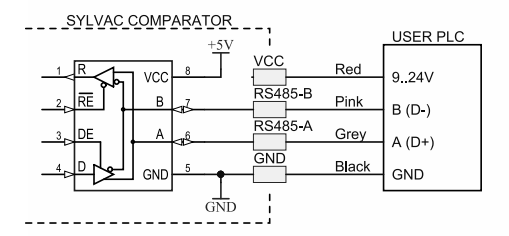

# **10.4 Digital outputs**

3 digital outputs permit a decision on the current measurement (outside upper tolerance, outside lower tolerance, between the 2 tolerances). The activation delay for the outputs is a maximum of 25 ms after the measurement.

Type of outputs: Inactive -> open circuit. Active -> closed circuit to GND.

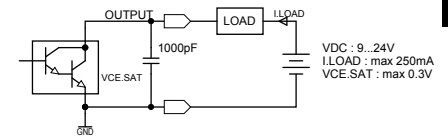

# **10.5 Digital inputs**

1 digital input permits Preset/Zero recall.

1 digital input permits execution of the Favourite button function. Factory configuration: data transmission.

The duration of the input pulse is a minimum of 40 ms

Input type: Without supply (activation by closure to GND).

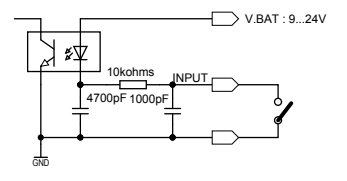

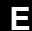

# **10.6. Automatic controller (PLC) link cable**

Extra flexible cable. Wire cross-section: 0.05 mm2 (26 x 0.05 mm Ø, AWG 30).

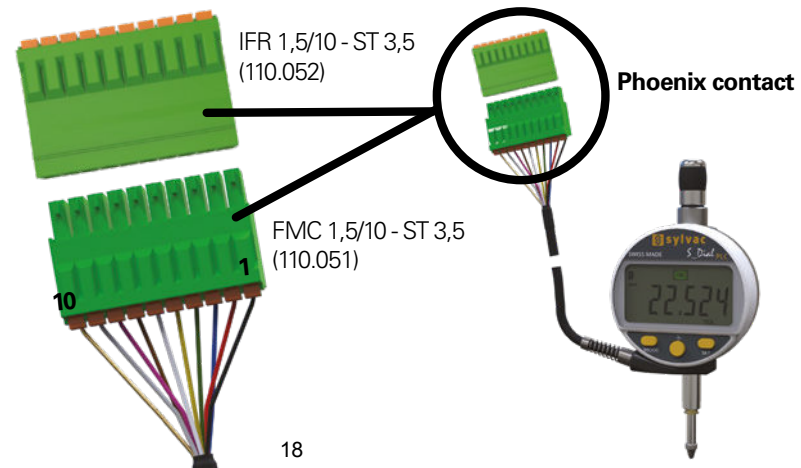

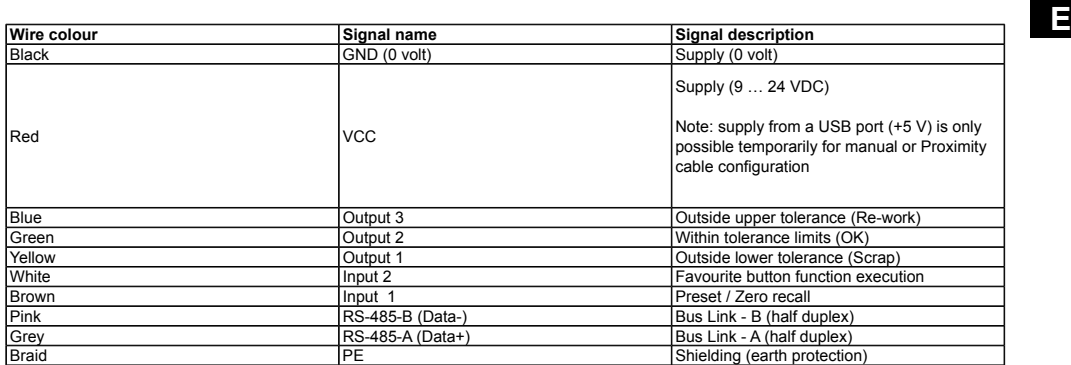

If more than one digital indicator is connected to the PLC via the bus lines, all GND, all VCC, all RS-485-B (D-), all RS-485-A (D+) and all PE wires must be tied together.

#### **11. List of the main commands**

CHA+ / CHA- CHA- Change measurement direction CHA? Measurement sense?<br>
FCT0 ...9...A...F Assign «favourite» function CHAP FCT? «favourite» function active? FCT0 ...9...A...F Assign «favourite» function FCT? «favourite» function active<br>MM / IN Change measurement unit UNI? Measurement unit active? MM / IN Change measurement unit UNI? Measurement unit UNIA Neasurement unit UNI<br>KEY0 / KEY1 Lock / unlock keypad KEY0 / KEY1 / Keypad lock / unlock keypad [2012] MEXALL Keypad locked?<br>MUL [+/-]xxx.xxx / Modify multiplication factor / MUL / Multiplication factor? MUL [+/-]xxx.xxxx Modify multiplication factor MUL 1 MUL? Multiplication factor MUL? Multiplication f<br>PRE [+/-]xxx.xxx Modify preset value Multiplication factor MUL? PRE? Preset value? PRE  $^2$  +/-]xxx.xxx Modify preset value PRE? Preset value?<br>PREF1 / REF2 Change active reference PREF? Reference active? REF1 / REF2 Change active reference REF? Reference active?<br>STO1 / STO0 Activate / de-activate HOLD CLD STO? Status of HOLD function? STO1 / STO0 Activate / de-activate HOLD STO? Status of HOLD function?<br>
TOL1 / TOL0 6 Activate / de-activate tolerances TOL? Current tolerance limit values? TOL1 / TOL0 **Activate / de-activate tolerances** TOL2 Current tolerance limit values.<br>
LCAL dd.mm.vv Modify last calibration date **CAL2** Date of last calibration? LCAL dd.mm.yy Modify last calibration date <br>
NCAL dd.mm.yy Modify next calibration date MCAL? Date of next calibration? NCAL dd.mm.yy Modify next calibration date NCAL? Date of next calibration<br>NUM xxxxxxxxxx Modify the instrument number NUM? Instrument number ? NUM xxxxxxxxxxxxxxxxx Modify the instrument number N<br>TOL +/-xxx.xxx +/-vvy.yyy Inputting tolerance limits ? RS232 baud, N, P, S'ICRLF] RS-232 port parameter selection RS232? RS-232 port parameter?<br>RS485 baud, N, P, STCRLF1 RS-485 port parameter selection RS485? RS-485 port parameter? BUS MODBUS/ASCII/ORBIT Protocol selection and BUS? RS-485 bus protocol<br>SLA aaa MODBUS address selection SLA? MODBUS address? SLA aaa SLA?<br>MIN/MAX/DEL/NOR Selecting MIN. MAX. Delta. Normal mode MOD? MIN /MAX /DEL /NOR Selecting MIN, MAX, Delta, Normal mode MOD? Active mode (MIN, MAX, Delta or Normal)?<br>CLE CLE Re-initialisation of MIN, MAX or Delta SET? Main instrument parameters? CLE CLE Re-initialisation of MIN, MAX or Delta SET? Main instrument parameters?<br>
UNI1 / UNI0 CHACTIVATE / de-activate change of units CID? Instrument identification code? UNI1 / UNI0 <br>OUT1 /OUT0 Activate / de-activate continentiation and activate continential continential control of the code? OUT1 /OUT0 Activate / de-activate contin. data transmission **Main**<br>PRE ON / PRE OFF Activate / de-activate Preset function OFF PRE ON / PRE OFF Activate / de-activate Preset function OFF Switch-off (wake up using a button or RS)<br>PRE PRE Recall Preset Construction CRST Re-initialisation of the instrument PRE Recall Preset Recall Preset RST Re-initialisation of the instrument<br>
PRE RECALL Preset RECALL RECALL RECALL RECALL RECALL RECALL RECALL RECALL RECALL RECALL RECALL RECALL RECALL<br>
PRESET METALL RECALL RECALL RECALL RECA SET 200 Zero reset Zero reset VER? Version No. and date of firmware<br>RES2 / RES3 Change of resolution Change of resolution

**Selection and configuration**<br>CHA+ / CHA- Change measurement direction **Interrogation** CHA? Measurement sense? ? Current value (mode Tol, value followed by  $\langle$  =>)<br>RS232? RS-232 port parameter? RS-485 port parameter selection RS485? RS-485 port parameter<br>Protocol selection BUS? RS-485 bus protocol?

# **12. Specifications**

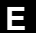

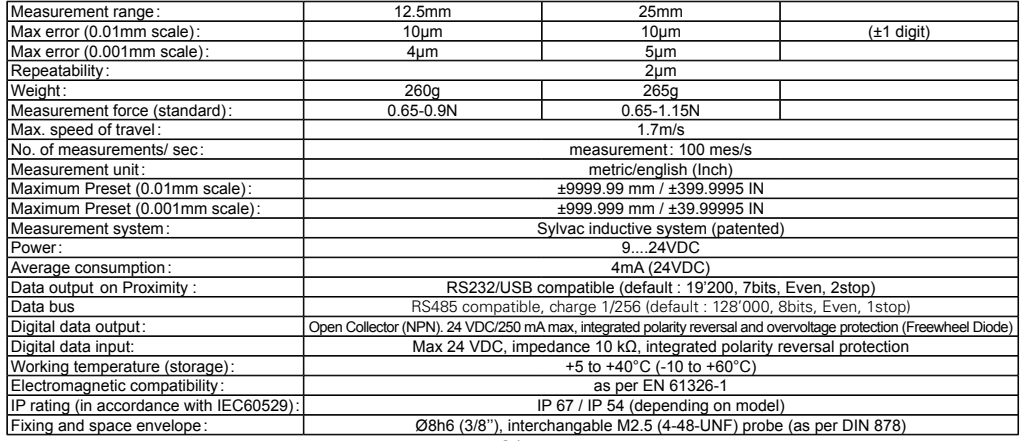

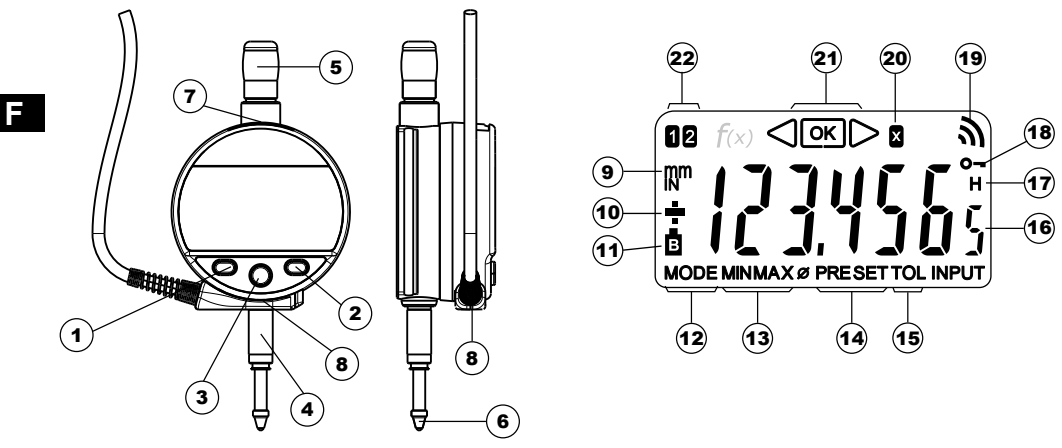

# **Description**

- 1. Bouton MODE
- 2. Bouton SET
- 3. Bouton " Favoris "
- 4. Canon de fixation Ø8 ou 3/8"
- 5. Bonnette de relevage
- 6. Touche à bille Ø2 / M2.5 ou 4-48-UNF
- 7. Logement pour câble Proximity
- 8. Connecteur PLC
- 9. Unité de mesure (mm / INCH)
- 10. Indicateur  $+/-$
- 11. Tension d'alimentation trop faible
- 12. Indication du menu MODE
- 13. Mode MIN/MAX/DELTA
- 14. Mode Preset
- 15. Mode tolérance actif
- 16. Affichage 6 digits
- 17. Gel de la valeur de mesure
- 18. Verrouillage des boutons
- 19. Envoi de données
- 20. Facteur de multiplication
- 21. Indicateur des tolérances
- 22. Indicateur de la référence active

### **Introduction**

Grâce à ses sorties digitales, le comparateur PLC fournit une information de tolérance de mesure performante à un automate externe

(pièce bonne, à retravailler ou à rebuter). Deux entrées digitales configurables permettent de réinitialiser l'instrument pour une nouvelle mesure.

Les tolérances et autres paramètres de mesure peuvent être configurés directement avec les boutons de l'instrument. Une connexion USB/RS232 (Proximity) et une connexion par bus de terrain (MODBUS / ASCII / ORBIT) permettent un dialogue direct avec l'automate ou avec une autre application de collecte de données (SPC).

# **1. Les fonctionnalités de l'instrument**

**MODE** - L'instrument possède 2 modes de travail : fonctions de base (avec accès direct) et fonctions avancées. En plus des fonctions de configuration, vous pouvez accéder à 2 référence de travail, au mode MIN, MAX et DELTA (TIR), à l'affichage des tolérances, ou à l'introduction d'un facteur de multiplication (voir chap. 3 et 4)

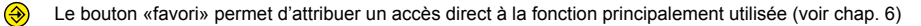

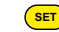

Le bouton «SET» permet d'attribuer une valeur de Preset, de réinitialiser le mode MIN/MAX, de quittancer une sélection, et de gérer l'extinction de l'instrument.

#### **- Personnalisation des fonctions**

Vous avez la possibilité d'activer ou désactiver certaines fonctions de l'instrument par RS232 (voir chap. 9)

#### **- Paramètres de transmission de données (port RS-232, valeurs par défaut)** 4800Bds, 7 bits, parité paire, 2 stop bits

#### **Paramètres de transmission de données (port RS-485, valeurs par défaut)** 128'000Bds, 8 bits, parité paire, 1 stop bit

# **2. Fonctions de base**

Chaque pression courte sur (<mark>мовє</mark>) permet un accès direct aux fonctions de base :

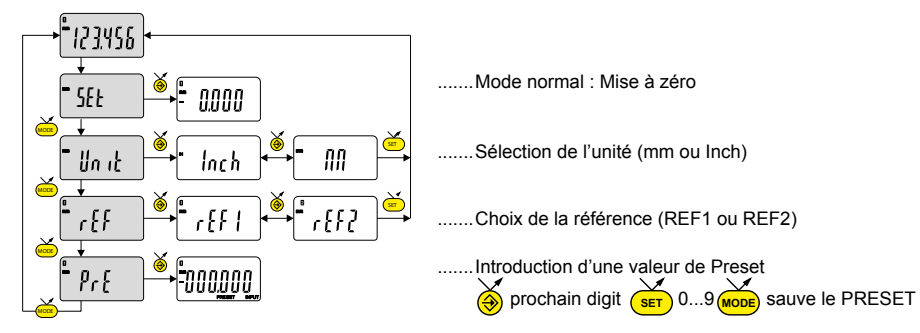

**Remarque :** Il est possible d'attribuer une valeur de preset différente à chacune des 2 Références. De même, on peut attribuer des limites de tolérances différentes sur les références 1 et 2.

# **3. Fonctions avancées**

Une pression longue (>2s) sur (<mark>море</mark>) permet d'accéder aux fonctions avancées. Puis, chaque pression courte sur (<mark>мор</mark> accède à la fonction souhaitée :

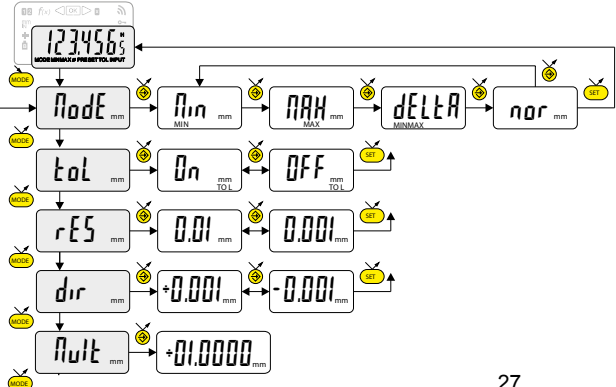

Mesure du MINIMUM, MAXIMUM et DELTA TIR (voir chap. 5)

Affichage des tolérances (introduction des limites de tolérances voir chap. 6)

Choix de la résolution  $0.01 \leftarrow 0.001$ 

Choix de la direction de mesure (sens positif ou négatif)

Introduction d'un facteur de multiplication autre que 1.0000 **SET 0...9** and **SET**  $\lim_{n \to \infty}$  Sauve le facteur multiplicatif

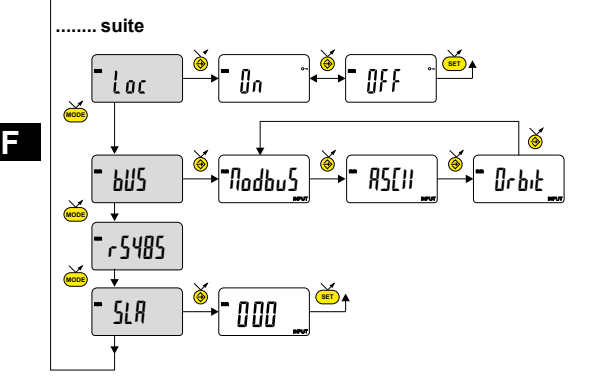

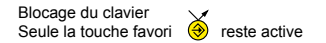

Sélection du protocole de communication

Configuration du Port RS-485 (voir chapitre 6)

Introduction de l'adresse Modbus esclave

**SET AU DE LA CODE SAUVE LA PROCHAIN DE LA CODE SAUVE LA PROCHAIGHT SAUVE SAUVE SAUVE SECLAVE** 

#### **Remarque :**

Il est également possible d'afficher les limites de tolérance lorsque l'instrument travaille en mode MIN, MAX ou DELTA (TIR)

# **4. Introduction des limites de tolérances**

Pour introduire ou modifier les limites de tolérances, il faut sélectionner le mode Łøl → **ß**n , suivi d'une pression courte sur (<mark>мове</mark>

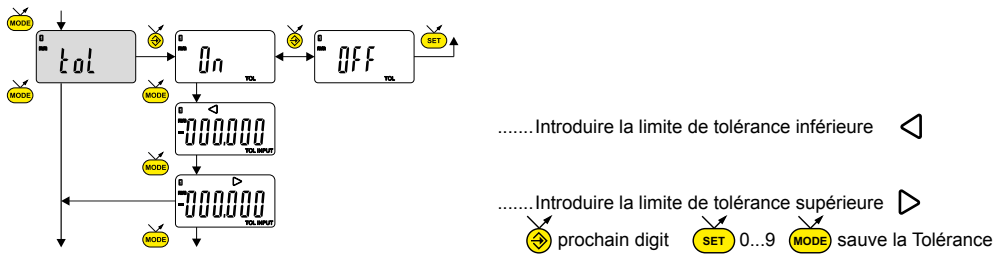

# **Remarque :**

- Dans le cas de mesure de cotes d'intérieur, on peut croiser les indicateurs (rouge et jaune) en inversant l'ordre d'introduction les limites de tolérances (limite inférieure > limite supérieure).
- Il est possible d'introduire des limites de tolérances différentes sur les REF1 et REF2.

# **5. Introduction de la configuration du Port RS-485**

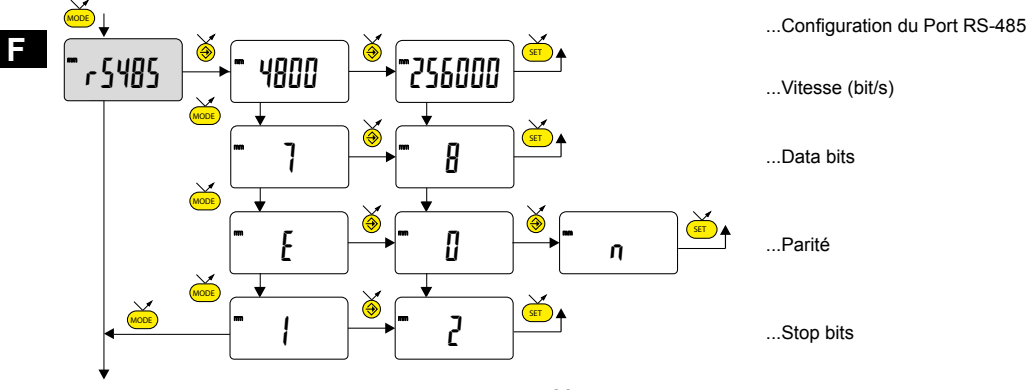

30

# **6. Touche favori**

La touche «favori» permet l'accès direct à une fonction prédéfinie et peut être configurée selon les besoins de l'utilisateur.

Pour attribuer une fonction à la touche «favori», effectuer une pression longue (>2s) sur o puis sélectionner la fonction souhaitée :

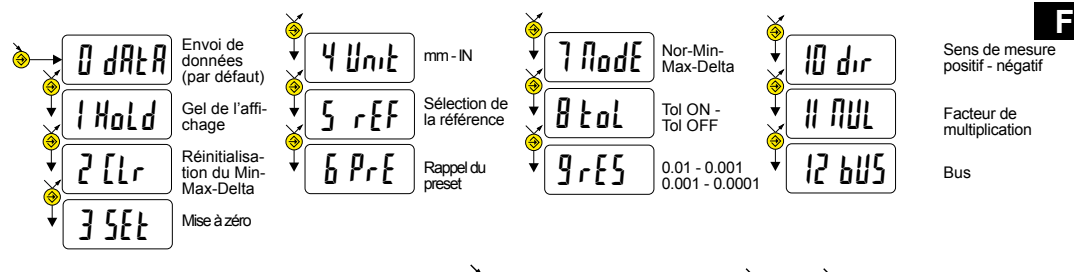

Validation de la sélection : Par une pression longue sur  $\bigcirc$  ou une pression courte sur (mone) ou (sur

**Remarque :** l'attribution de la fonction peut également se faire par RS 232, avec la commande <FCT + N° de fonction> exemple : Changement d'unité = <**FCT4**>

# **7. Mesures dynamiques**

Le comparateur PLC exécute 100 mesures / sec.

L'erreur de cosinus maximale Em d'un cylindre excentré, calculée sur un tour, est donnée dans le graphique ci-dessous.

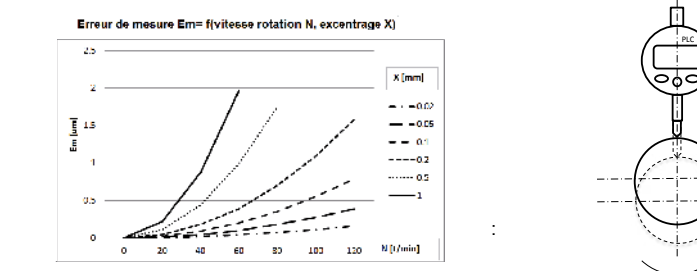

# **8. Réinitialisation de l'instrument**

A tout moment, il est possible de restaurer les réglages initiaux de l'instrument, par une pression longue (>4s) simultanée

N

X

**MODE SET** sur  $\overline{\text{move}}$  et  $\overline{\text{serv}}$  jusqu'à l'affichage du message rESEt...

### **9. Personnalisation de l'instrument**

Il est possible de personnaliser l'accès aux fonctions de votre instrument, pour plus d'information voir site-web du fabricant (nécessite une connexion de votre instrument, via un câble Proximity (RS ou USB)

Possibilités :

- Désactiver ou activer les fonctions souhaitées
- Modifier l'accès aux fonctions avancées ( mise en accès direct)

# **10. Connexions de l'instrument**

L'instrument peut être connecté à un périphérique, via un câble Proximity (RS232 or USB), ou via un des bus RS485.

# **10.1. Connexions RS-232 ou USB**

Possibilité de transmettre les valeurs mesurées, et piloter l'instrument à l'aide de rétro-commandes prédéfinies (liste des commandes principales, voir chap.12)

#### **Remarque** :

Le résultat de la mesure tolérancée est ajouté à la mesure de position (rétro-commande ?) sous forme d'un symbole. = : la cote est dans les tolérances

- < : La cote est trop petite
- > : La cote est trop grande

### **10.2 Bus de données RS-485**

L'instrument peut être connecté à un bus de terrain, via le câble de liaison. Voir en page 2 pour la connexion des câbles. L'échange de données entre un maître et le ou les comparateurs PLC esclaves est défini par un protocole (MODBUS par défaut). Voir la table des transactions et adresses des variables en annexe.

Note importante : La liaison RS-485 n'est pas galvaniquement isolée de l'alimentation. La masse de reference du Master RS-485 doit être reliée à la masse de l'alimentation **F**

#### **10.3 Configuration d'adresse pour Bus de terrain**

D'usine les comparateurs n'ont pas d'adresse prédéfinie. Ils ne répondent donc à aucune requête bus. Avant de pouvoir dialoguer avec un comparateur, il faut le configurer avec une adresse bus unique. La configuration peut-être faite soit par la rétro commande SLA, soit par le menu SLA. L'attribution d'une adresse nulle provoque la déconfiguration du comparateur.

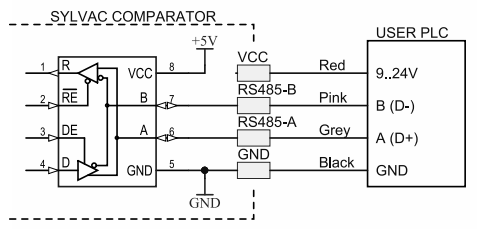

# **10.4 Sorties digitales**

3 sorties digitales permettent la décision sur la mesure en cours (hors tolérance supérieure, hors tolérance inférieure, entre les 2 tolérances). Le délai d'activation des sorties est de maximum 25ms après la mesure.

Type de sorties : Inactives -> circuit ouvert. Actives -> circuit fermé contre GND.

# **10.5 Entrées digitales**

1 entrée digitale permet le rappel du Preset/Zéro. 1 entrée digitale permet l'exécution de la fonction du bouton Favori. Configuration usine: envoi de donnée. La durée d'impulsion sur les entrées est de minimum 40ms

Type d'entrées : Sans alimentation (activation par fermeture contre GND).

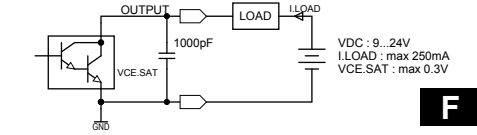

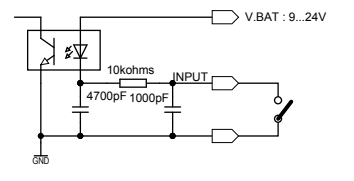

### **10.6. Câble de liaison avec automate (PLC)**

Câble extra souple. Section des fils : 0.05mm2 (26x0.05mm  $\varnothing$ , AWG 30).

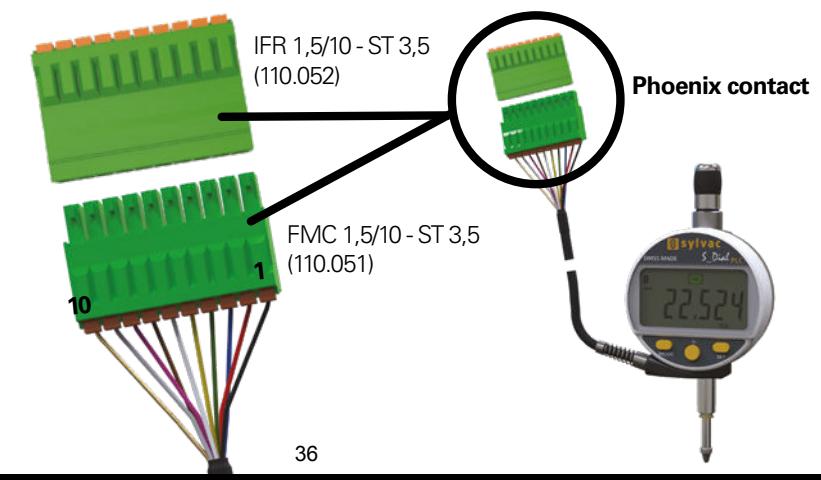
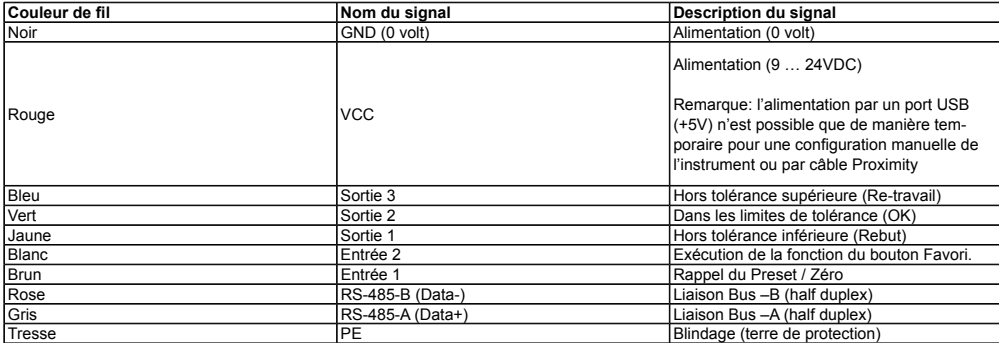

Si plus d'un comparateur est connecté au PLC à travers les lignes du bus, les fils GND, VCC, RS-485-B (D-), RS-485-A (D+) et tous les fils de terre (PE) doivent être reliés ensemble

#### **11. Liste des commandes principales**

CHA+ / CHA- Changement direction de mesure CHAP<br>
FCT0 ...9...A...F Attribution fonction «favori» CT2 FCT0 ...9...A...F Attribution fonction «favori» FCT? Fonction «favori» active? MM / IN Changement unité de mesure Valle de la UNI? Unité de mesure<br>KEY0 / KEY1 Active / désactive le blocage clavier Valle (KEY? Blocage clavier? KEY0 / KEY1 / Active / désactive le blocage clavier / KEY? Blocage clavier?<br>MUL [+/-]xxx.xxx / Modification facteur de multiplication / MUL? Facteur de multiplication? MUL [+/-]xxx.xxxx Modification facteur de multiplication MUL? Facteur de multipl<br>PRE [+/-]xxx.xxx Modification valeur de preset PRE? Valeur de preset? PRE [+/-]xxx.xxx Modification valeur de preset PRE? Valeur de preset?<br>REF1 / REF2 Changement de la référence active<br>PREF1 / Reférence active REF1 / REF2 Changement de la référence active REF? Référence active?<br>STO1 / STO0 Active / désactive le HOLD STO? Etat fonction HOLD? STO1 / STO0 Active / désactive le HOLD STO ?<br>TOL1 / TOL0 Active / désactive les tolérances TOL? TOL1 / TOL0  $\angle$  Active / désactive les tolérances  $\angle$  TOL? Valeur des limites de tol actuelles?<br>
LCAL dd.mm.vv Modifie date dernière calibration  $\angle$  LCAL? Date dernière calibration? LCAL dd.mm.yy Modifie date dernière calibration and LCAL? Date dernière calibration?<br>
NCAL dd.mm.yy Modifie date prochaine calibration MCAL? Date prochaine calibration? NCAL dd.mm.yy Modifie date prochaine calibration NCAL? Date prochaine calibration<br>NUM xxxxxxxxxx Modifie le numéro de l'instrument NUM? Numéro de l'instrument? NUM xxxxxxxxxxxxxxxx Modifie le numéro de l'instrument N<br>TOL +/-xxx.xxx +/-yyy.yyy Introduction des limites de tolérances ? RS232 baud, N, P, S'ICRLF] Sélection paramètre port RS-232<br>RS485 baud, N, P, STCRLFI Sélection paramètre port RS-485<br>RS485? Paramètre port RS-485? BUS MODBUS/ASCII/ORBIT Sélection de protocole de bus and bus RUS?<br>
SLA aaa bus Belection adresse MODBUS de bus RS-487 SLA aaa Sélection adresse MODBUS SAA? Adresse MODBUS?MIN / MAX / DEL / NOR<br>Sélection mode MIN. MAX. Delta. Normal Normal Sélection mode actif (MIN. MAX. Delta ou Normal)? Sélection mode MIN, MAX, Delta, Normal MOD.<br>CLE CLE CLE CLE CREATE Réinitialisation du MIN, MAX ou Delta CLE CLE Paramètres principaux de l'instrument? CLE CLE Réinitialisation du MIN, MAX ou Delta SET? Paramètres principaux de l'instrument?<br>
UNI1 / UNI0 Active / désactive le changement d'unité ID? Code d'identification de l'instrument? UNI1 / UNI0 <br>OUT1 / OUT0 Active / désact. transmission données er OUT1 / OUT0 <br>
PRE ON / PRE OFF Active / désact. la fonction Preset PRE ON / PRE OFF Active / désact. la fonction Preset **Fonctions de maintenance** PRE Rappel du Preset CPRE OFF EXTINCT OF EXTINCT OF EXTINCT OF SET OUTON OF SET COMPLETE (RS) OU RS SET Mise à zéro RST Réinitialisation de l'instrument RES2 / RES3 Changement résolution et date du VE

# **Sélection et configuration**<br>CHA+ / CHA- Changement direction de mesure<br>CHA+ / CHA- Sens de mesure? ? Valeur actuelle? (mode Tol, valeur suivie de <=>)<br>RS232? Paramètre port RS-232? Sélection paramètre port RS-485 <br>
Sélection de protocole<br>
BUS? Protocole de bus RS-485?

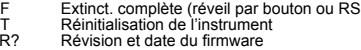

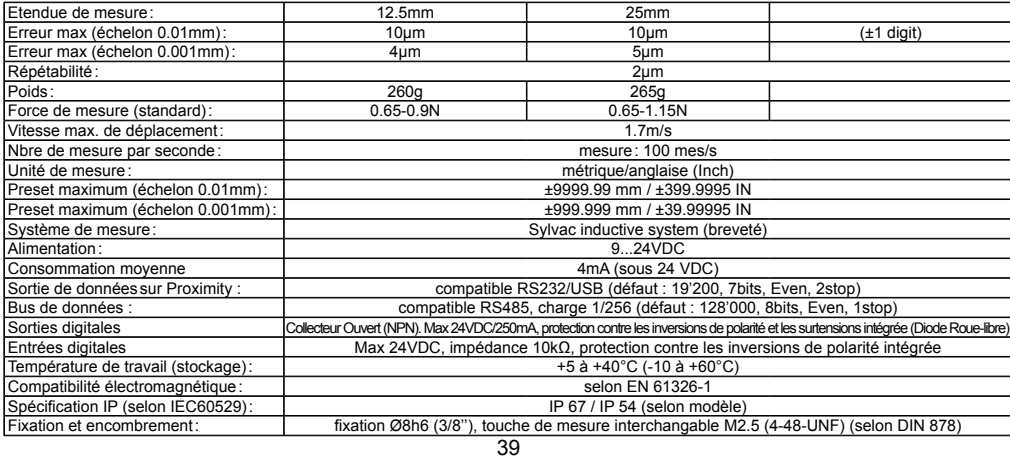

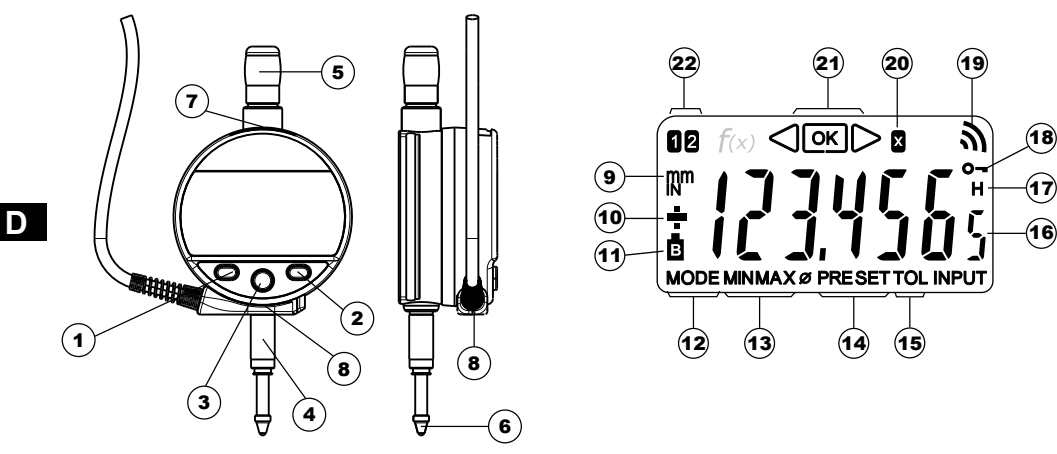

# **Beschreibung**

- 1. MODE-Taste
- 2. SET-Taste
- 3. Favoriten-Taste
- 4. Einspannschaft Ø8 oder 3/8"
- 5. Abhebekapsel
- 6. Kugeltaster Ø2 / M2.5 oder 4-48-UNF
- 7. Buchse für Proximity Kabel
- 8. PLC Steckverbinder
- 9. Masseinheit (mm / INCH)
- 10.  $+/-$  Anzeige
- 11. Zu geringe Versorgungsspannung
- 12. Anzeige des Menüs Mode
- 13. MIN/MAX/DELTA-Modus
- 14. Preset-Modus
- 15. Toleranz-Modus
- 16. Anzeige von 6 Ziffern
- 17. Festhalten des Messwerts
- 18. Tastatursperre
- 19. Datenübertragung
- 20. Multiplikationsfaktor
- 21. Toleranzanzeiger
- 22. Aktive Referenz

# **Einführung**

 Mit Hilfe der digitalen Ausgänge kann der PLC-Komparator eine Toleranz Informationen über die Messung an eine externe Steuerung senden (Werkstück in Ordnung, Neubearbeitung oder Ausschuss). Dank der zwei konfigurierbaren digitalen Eingänge kann dass Instrument für eine neue Messung zurückgesetzt werden.

Die Toleranzen und andere Messdaten können direkt über die Tasten des Messinstruments eingegeben werden.

 Ein USB/RS232-Anschluss (Proximity) und ein Feldbus-Anschluss (MODBUS / ASCII / ORBIT) erlauben eine direkte Verbindung zur Steuerung oder zu einer anderen Anwendung zur Datenerfassung (SPC).

# 43

## **1. Funktionalitäten des Instruments:**

- **MODE** - (Mope) Das Instrument verfügt über zwei Betriebsarten: Basisfunktionen (mit direktem Zugang) und fortgeschrittene Funktionen. Neben den Konfigurationsfunktionen hat man Zugriff auf 2 Arbeitsreferenzen, den Modi MIN, MAX und DELTA (TIR), auf die Toleranzanzeige oder auf die Eingabe eines anderen Multiplikationsfaktors als 1:1. (siehe Kap. 3 und 4).
	- **Auch der Taste "Favoriten" kann man der hauptsächlich verwendeten Funktion einen direkten Zugriff zuzuweisen** (siehe Kap. 6)
	- **SET** - Ermöglicht die Zuweisung eines Presetwertes, die Reinitialisierung der Modi MIN/MAX, die Quittierung einer Auswahl und die Steuerung des Ausschaltens des Instruments. Der SIS-Modus ermöglicht standardmässig das automatische Ausschalten ohne Verlust der Anfangseinstellung (siehe Kap. 7).

#### **- Personalisierung der Funktionen**

 Es ist möglich, einige Funktionen des Instruments über R232 zu aktivieren oder zu deaktivieren (siehe Kap.9)**- Parameter für Datenübertragung (RS232-Port, voreingestellte Werte)** 4800Bds, 7 bits, gerade Parität, 2 stop bits **Parameter für Datenübertragung (R485-Port, voreingestellte Werte)** 128'000Bds, 8 bits, gerade Parität, 1 stop bit

# **2. Grundfunktionen**

Jede kurze Betätigung von (WODE) ermöglicht einen direkten Zugriff auf die Grundfunktionen :

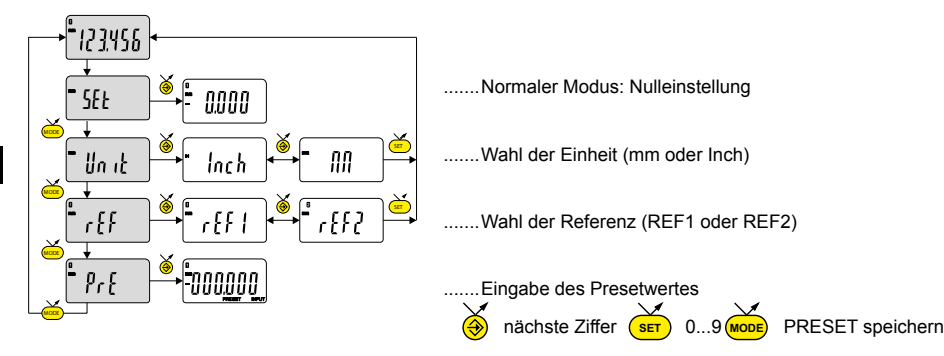

**Anmerkung :** Es ist möglich, jeder der beiden Referenzen einen unterschiedlichen Presetwert zuzuordnen. Ebenso kann man den Referenzen 1 und 2 unterschiedliche Toleranzgrenzen zuordnen.

# **3. Fortgeschrittene Funktionen**

Eine lange Betätigung (>2s) von (MODE) ermöglicht es, auf die fortgeschrittenen Funktionen zuzugreifen.Anschließend führt

jede kurze Betätigung von (<mark>мовь</mark>) zur gewünschten Funktion :

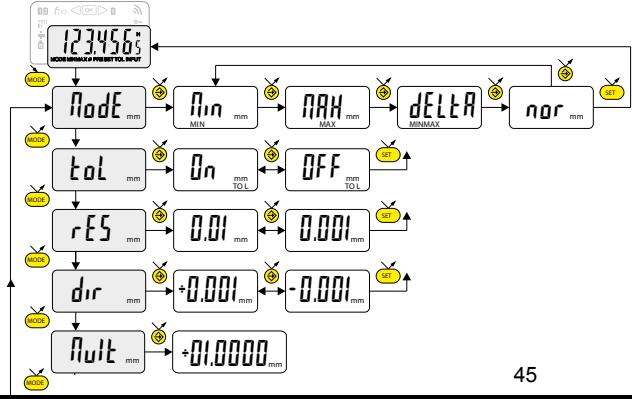

MIN MAX measurement DELTA (TIR)

Tolerance display (inputting tolerance limits, see chap. 5)

Auflösung  $0.01 \leftrightarrow 0.001$ 

Wahl der Messrichtung (Positive oder negative Richtung)

Eingabe eines Multiplikators, außer 1,0000 **S** Nächste Ziffer  $\overbrace{\text{ser}}$  0...9 (Moore) Multiplikator speichern

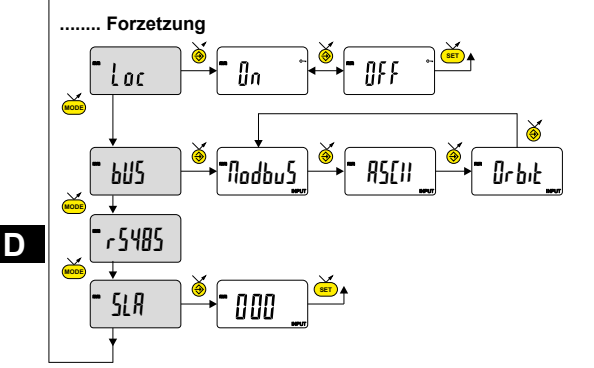

**Tastensperre** nur die Favoritentaste + bleibt aktiv

Auswahl des Kommunikationsprotokolls

Konfiguration des RS485-Ports (siehe Kapitel 6)

**(** $\bigcirc$ **)** Nächste Ziffer (set) 0...9 (mode) Slave-Adresse speichern Eingabe der Adresse des Modbus-Slaves

# **Anmerkung :**

Es ist auch möglich, die Toleranzwerte anzuzeigen, wenn das Instrument in der Betriebsart MIN, MAX oder DELTA (TIR) arbeitet.

# **4. Eingabe der Toleranzgrenzen**

**MODE** Um die Toleranzgrenzen einzugeben oder zu ändern, zu ändern Betriebsart tal → In wählen und dann kurz auf drücken :

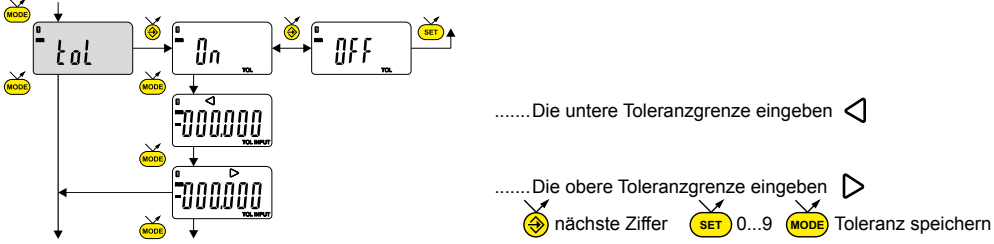

**D**

# **Anmerkung :**

- Im Fall einer Messung der inneren Abmaße kann man die Anzeiger (rot und gelb) kreuzen, indem man die Eingabereihenfolge der Toleranzgrenzen umkehrt (untere Grenze > obere Grenze).
- Es ist möglich, verschiedene Toleranzwerte bei REF1 und REF2 einzugeben.

**5. Eingabe der Konfiguration des RS485-Ports**

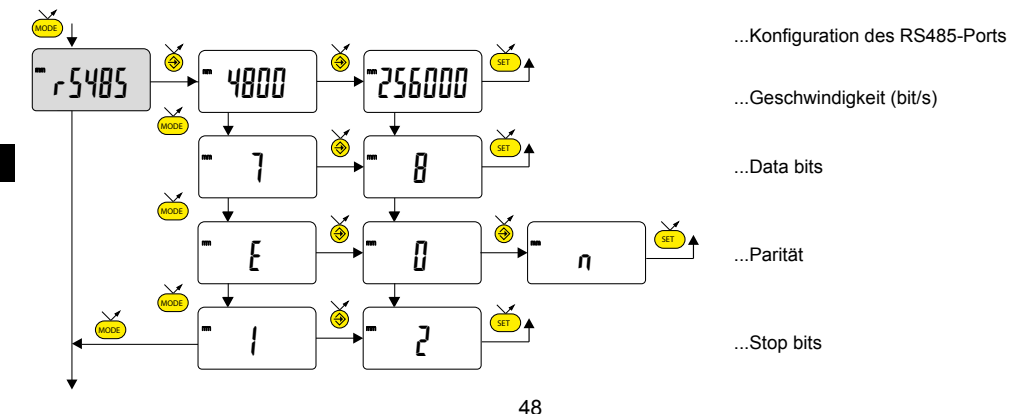

**D**

# **6. Favoriten-Taste**

Die "Favoriten-Taste" ermöglicht den direkten Zugriff auf eine zuvor bestimmte Funktion und kann entsprechend der Bedürf-

nisse des Nutzers konfiguriert werden. Um der "Favoriten-Taste" eine Funktion zuzuordnen, muss man lange auf A drücken und dann die gewünschte Funktion wählen :

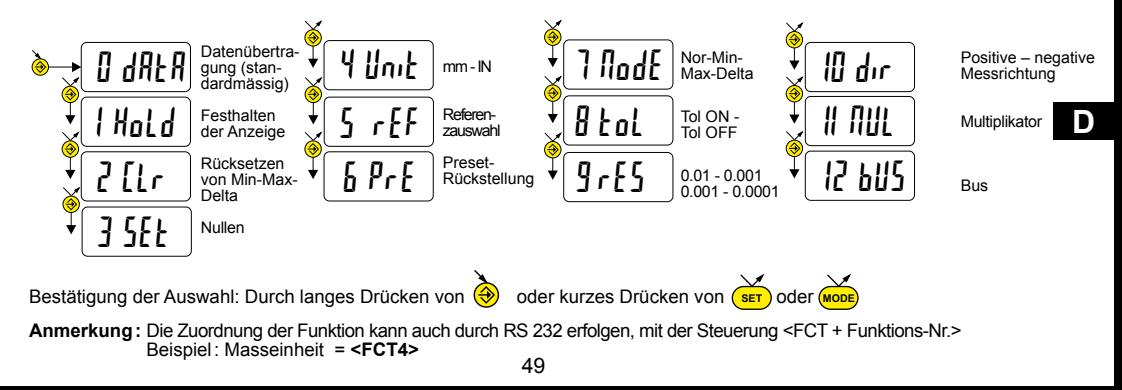

# **7. Dynamische Messungen**

Der PLC-Komparator führt 100 Messungen pro Sekunde durch.

Der maximale Kosinusfehler Em eines exzentrischen Zylinders, der bei einer Drehung berechnet wird, ist in der folgenden Grafik dargestellt.

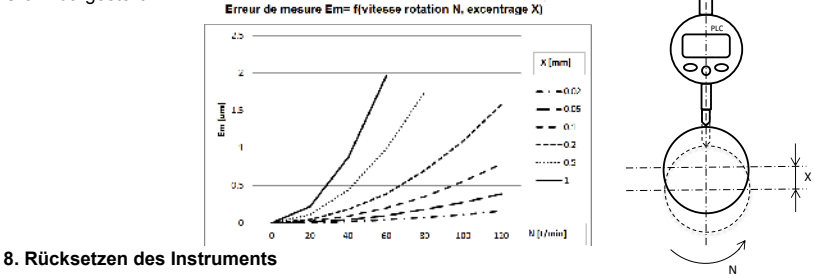

Anzeige der Meldung rESEE auf (MODE) und (SET) wiederherstellen. Man kann die Werkseinstellungen des Instruments jederzeit mit einem langen (>4s), gleichzeitigen Drücken bis zur

50 Das Instrument behält jedoch die Konfigurationseinstellungen (Einheit und Auflösung), sowie die letzte aktive Referenz.

**D**

### **9. Personalisierung des Instruments**

Es ist möglich, den Zugriff auf die Funktionen Ihres Instruments mit Hilfe der kostenlosen Software zu personalisieren. Weitere Informationen finden Sie auf der Webseite des Herstellers (erfordert den Anschluss Ihres Instruments mit einem Proximity-Kabel (RS oder USB).

Möglichkeiten:

- die Deaktivierung oder Aktivierung der erwünschten Funktionen
- die Änderung des Zugriffs auf die fortgeschrittenen Funktionen (Schaffung eines direkten Zugriffs)

## **10. Anschluss des Instruments**

Das Instrument kann mit einem Proximity-Kabel (RS oder USB) oder Via einem RS485-Bus an ein Peripheriegerät angeschlossen werden.

# **10.1. Anschluss RS-232 oder USB**

Man kann die gemessenen Werte übertragen und das Instrument mit Hilfe von bestimmten Befehlen steuern. Liste der wesentlichen Steuerbefehle, siehe Kap. 12.

#### **Anmerkung :**

Das Ergebnis der Toleranzmessung wird zur Positionsmessung (Remote-Befehl?) in Form eines Symbols hinzugefügt. = : das Maß liegt innerhalb der Toleranzen < : das Maß ist zu klein > : das Maß ist zu groß

# **10.2 Datenbus RS485**

Das Instrument kann mit dem Verbindungskabel an einen Feldbus angeschlossen werden. Informationen zum Anschluss der Kabel finden Sie auf Seite 2. Der Datenaustausch zwischen einem Master und den PLC-Komparator-Slaves wird über ein Protokoll definiert (Standard: MODBUS). Siehe Tabelle "Transaktionen und Adressen der Variablen" im Anhang.

Wichtiger Hinweis: Die RS- 485 Verbindung ist galvanisch nicht von der Stromversorgung getrennt . Die Bezugsmasse des Master RS-485 müssen an die Stromversorgungs-masse verbunden werden

# **D**

# **10.3 Konfiguration der Feldbus-Adresse**

Die Komparatoren haben ab Werk keine vordefinierte Adresse. Sie antworten demnach auf keine Bus-Anfrage. Um die Kommunikation mit einem Komparator zu ermöglichen, muss diesem zunächst eine eindeutige Busadresse zugewiesen werden. Die Konfiguration kann über den Remote-Befehl SLA oder das SLA-Menü erfolgen. Die Zuweisung einer Nulladresse bewirkt die Dekonfiguration des Komparators.

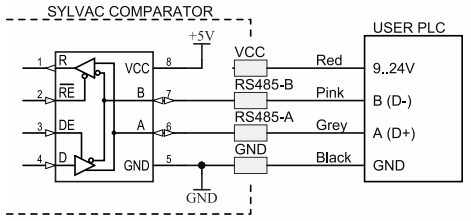

# **10.4 Digitale Ausgänge**

Mit Hilfe von 3 digitalen Ausgängen kann über die laufende Messung entschieden werden (außerhalb der oberen Toleranz, außerhalb der unteren Toleranz, innerhalb der beiden Toleranzen). Die Aktivierungsverzögerung der Ausgänge beträgt höchstens 25 ms nach der Messung. Ausgangsart: Inaktiv -> offener Kreis. Aktiv -> geschlossener Kreis gegen GND.

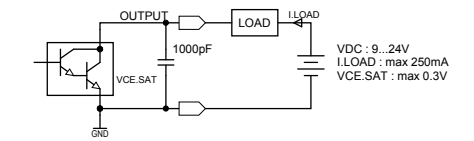

**D**

# **10.5 Digitale Eingänge**

1 digitaler Eingang ermöglicht die Rücksetzung auf die Voreinstellung bzw. auf Null. 1 digitaler Eingang ermöglicht die Ausführung der Favoritentastenfunktion. Werkseinstellung: Datenübertragung. Die Impulsdauer an den Eingängen beträgt mindestens 40 ms Eingangsart: Ohne Strom (Aktivierung durch Schließen gegen GND).

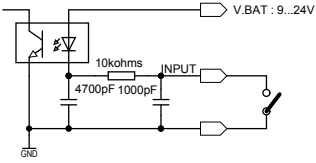

#### 53

# **10.6. Verbindungskabel zur Steuerung (PLC)**

Extra biegsames Kabel. Drahtstärke: 0,05 mm2 (26 x 0,05 mm Ø, AWG 30).

**D**

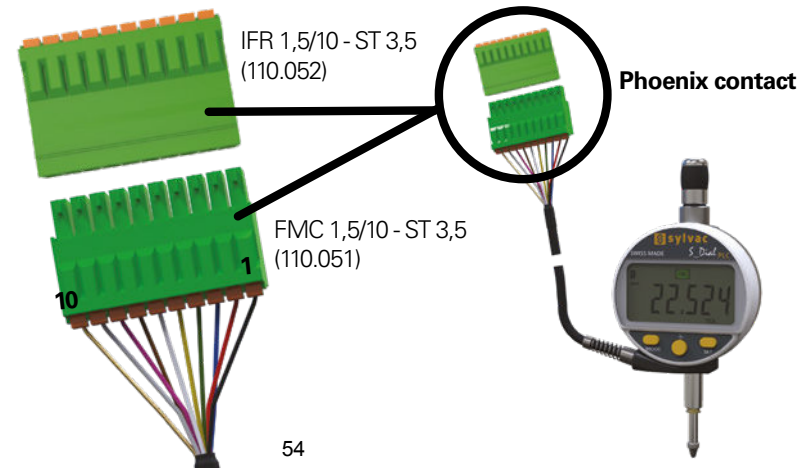

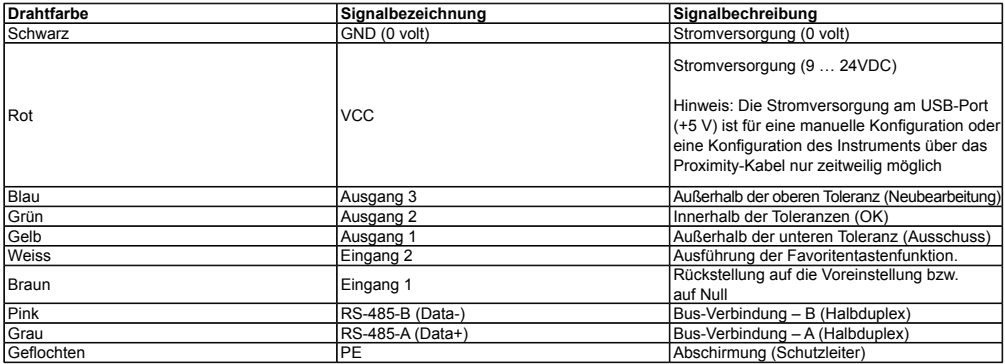

Falls mehr als eine Messuhr über ihren Bus an einem PLC angeschlossen wird, müssen alle Linien GND, VCC, RS-485-B (D-), RS-485-A (D+) und alle Erdungen (PE) miteinander verbunden werden

# **11. Liste der wesentlichen Steuerbefehle**

#### **Auswahl un Konfiguration Abfragen**

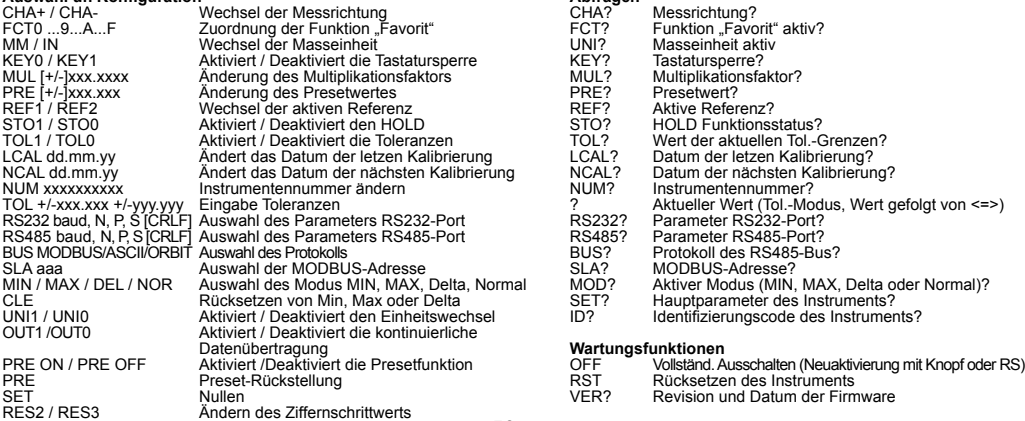

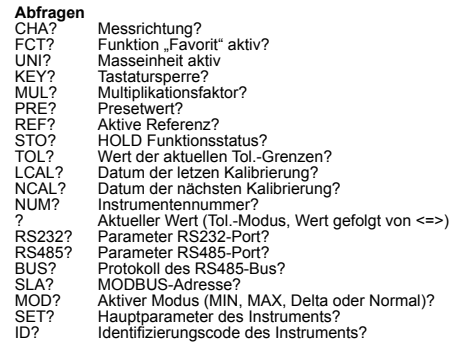

#### **Wartungsfunktionen**

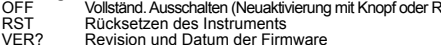

# **12. Spezifizierungen**

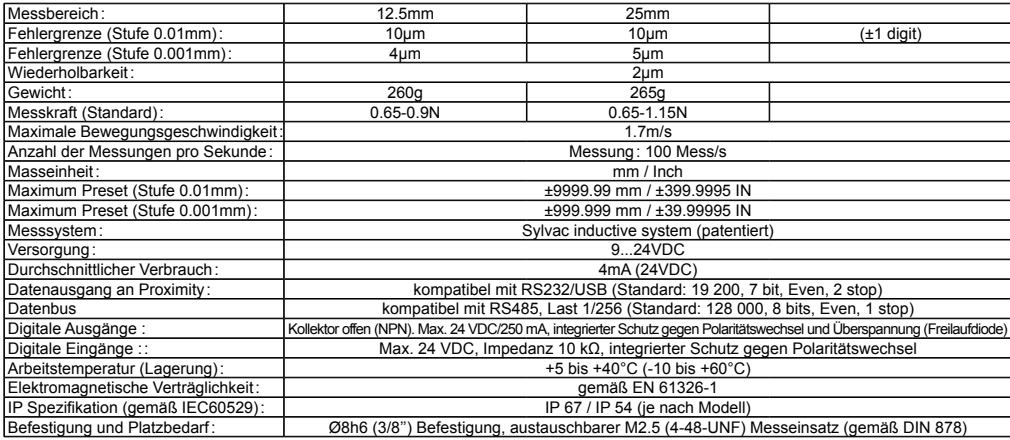

# **A. Annexe MODBUS Protocol**

#### **Default RS485 configuration for Modbus protocol :**

128'000bauds

8 bits

Even parity

1 stop

#### A.1 Modbus transactions

The master issues a Query Modbus frame on the bus. The addressed salve answers (except for broadcast requests) with a Response Modbus frame. The salve answer can be a correct answer or an Exception in case of error.

For better data throughput, Sylvac modules always use the RTU transmission mode. For more details on Modbus protocol, refer to the MODBUS Application Protocol.

http://www.modbus.org/docs/PI\_MBUS\_300.pdf

A.2 Frame description

Query frame format

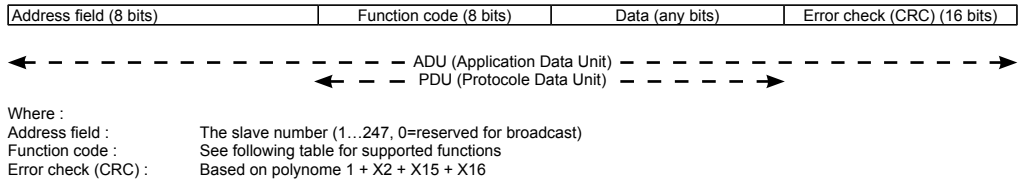

Normal response frame format

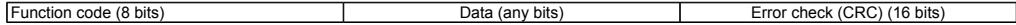

Exception response frame format

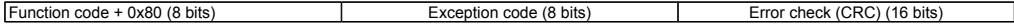

### Table of supported modbus functions

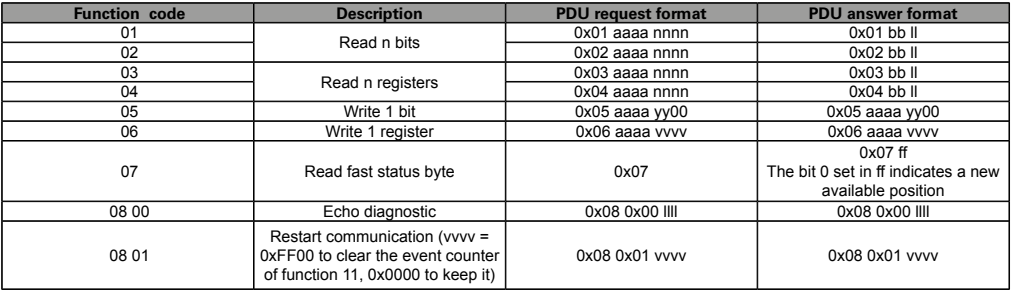

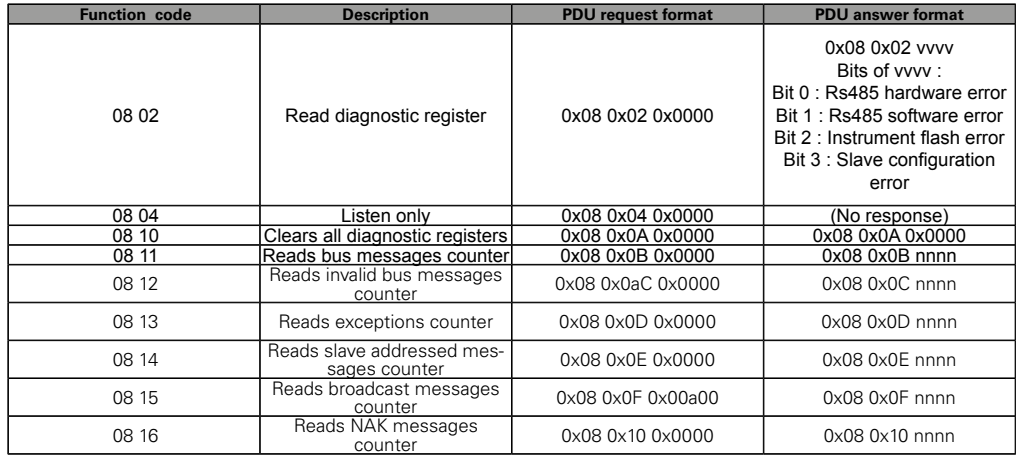

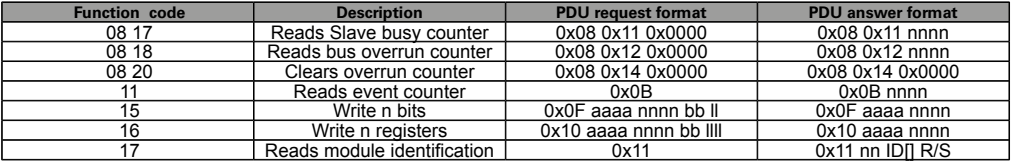

#### With

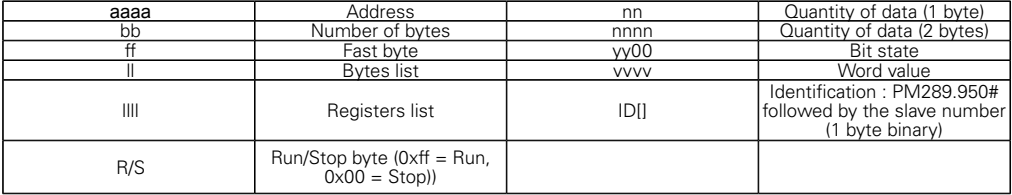

#### **A.3. Adresses of the Modbus variables**

The access to the addressed variables is possible through the functions 1..6, 15, 16. Function 7 allows a fast access to know if there is a new data sensor position.

Note: In the following description, all adresses of variables are given in decimal, not in hexadecimal.

Two independent memory areas containing 10,000 addresses are overwritten for bit access or word access. Access to an address not defined by Sylvac returns an error. All the addresses are between 0 and 9999.

Access to a variable may be:

- Read and write (R/W)
- Read only (RO)
- Write only (WO)
- R/W\* indicates that a variable can be read but always returns 0.
- RO∆ indicates that the value can only be read once (reading causes the variable to be reset to zero)

Access to a sensor position variable while the sensor is in error returns the code -1 (not a number, NAN in the usual IEEE754 float format).

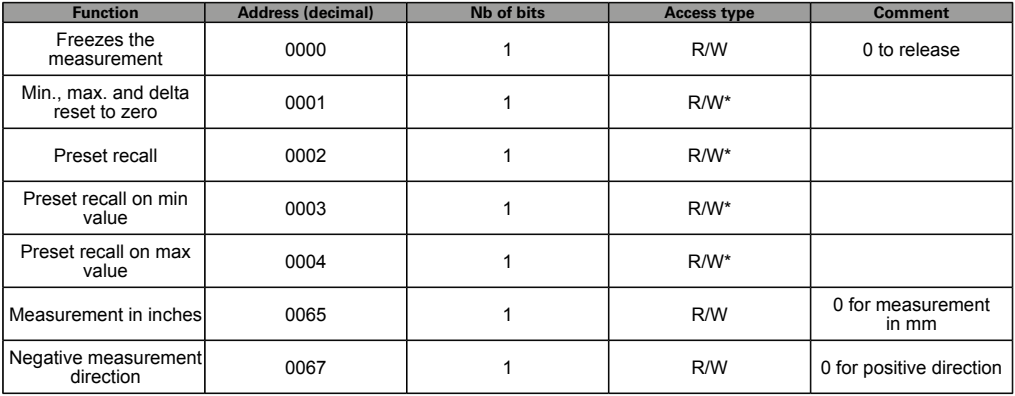

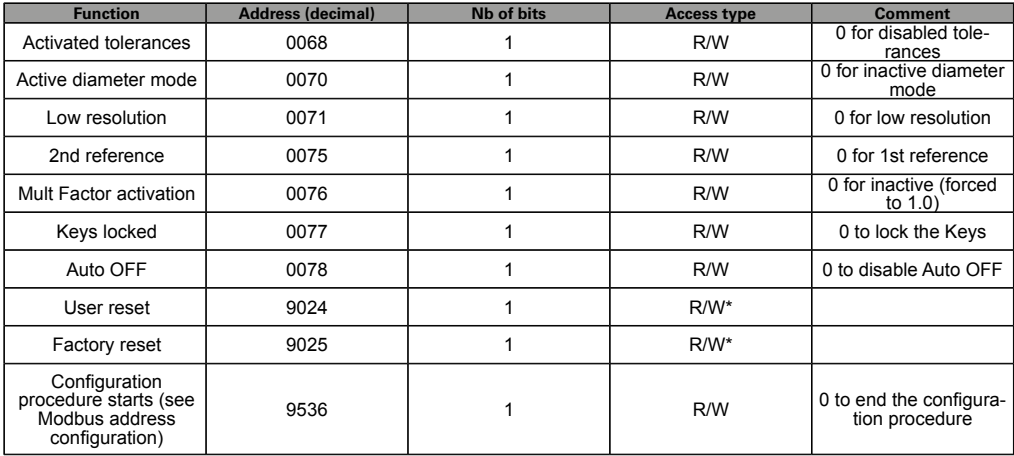

#### A.3.2 Adresses of the Modbus word variables (function codes 03, 04, 06, 16)

F32 means a Float value coded according to IEEE754.

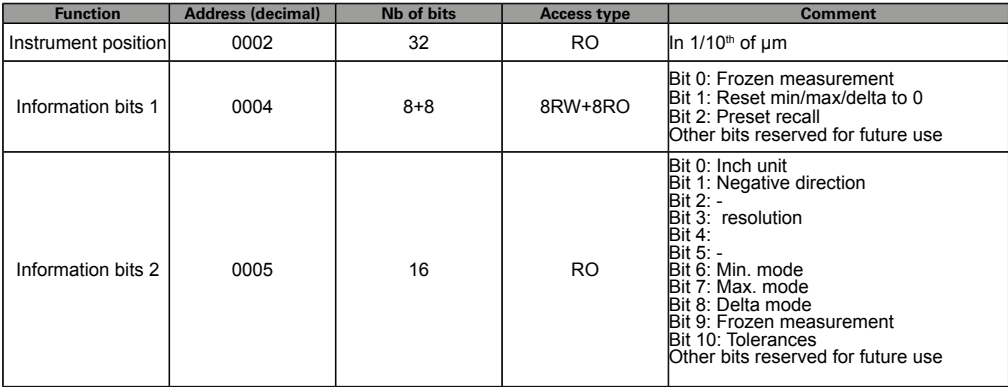

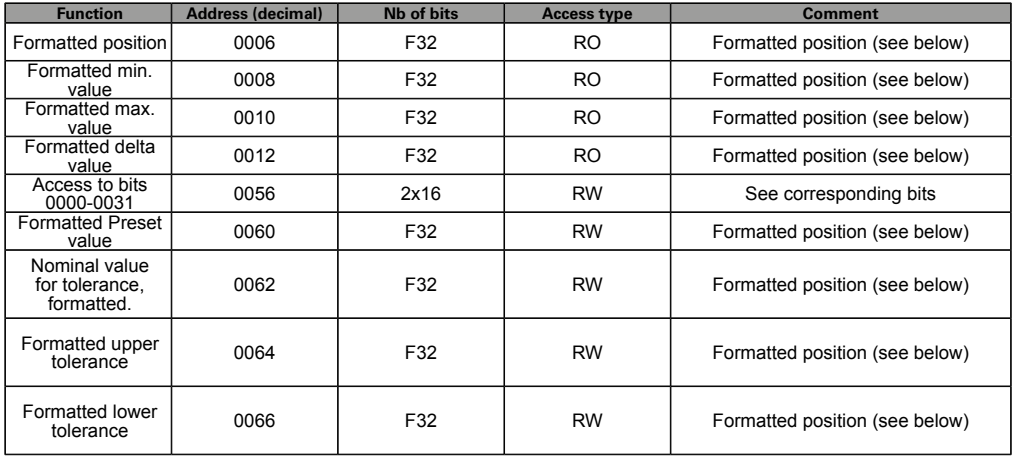

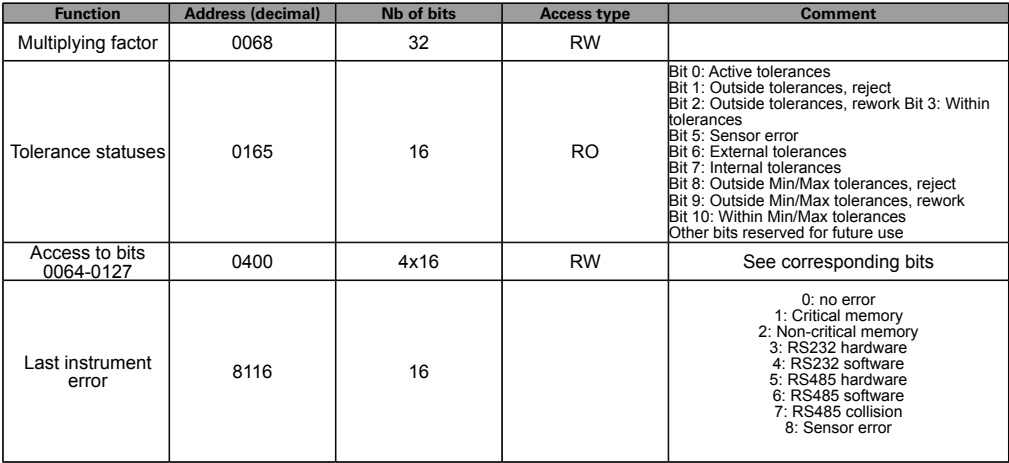

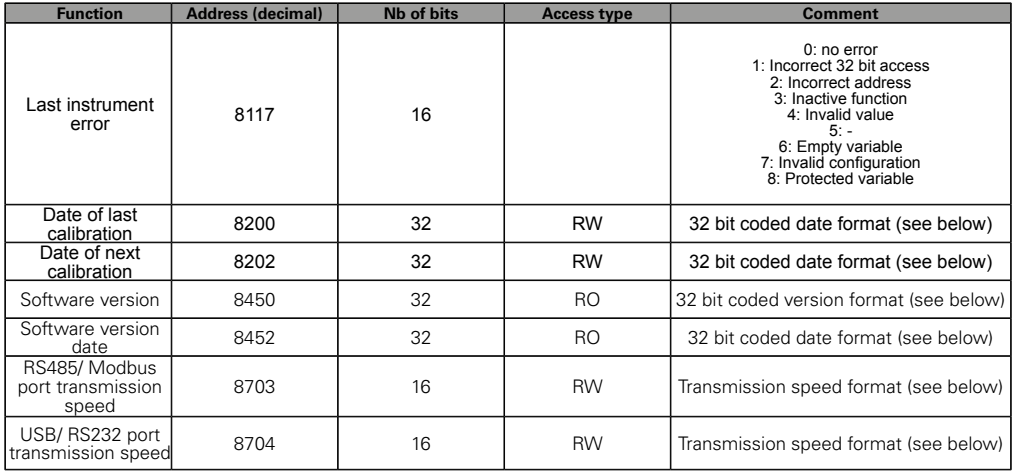

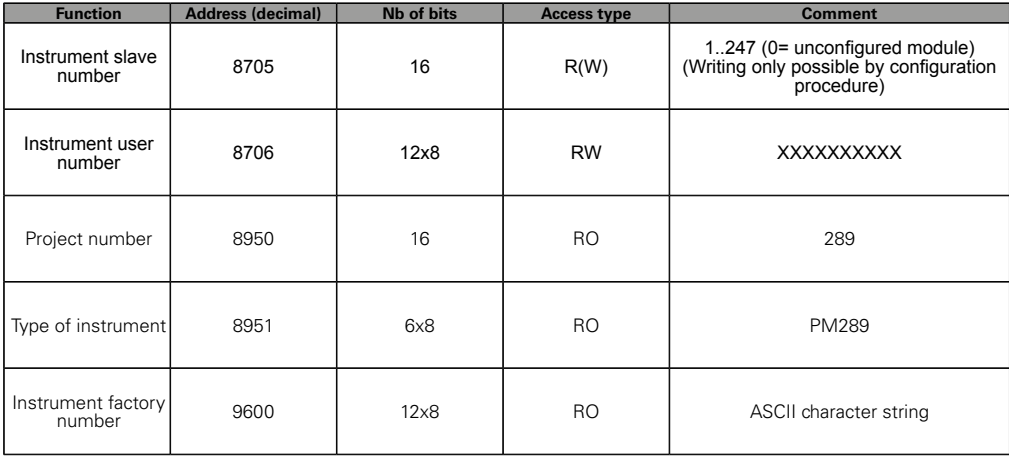

#### **Variables formats**

32 bit sensor position format (F32)

Bits 31..0: Floating point number coded according to IEEE754

Formatted sensor position format (F32) The format of the float value depends of :

Bits 0064…0127

Words 0060=Preset (when applicable) and 0068=Multiplying Factor

32 bit coded date format

Bits 7..0: Day (1-31)

Bits 15..8: Month (1-12)

Bits 31..16: Year (2000-2099)

00.00.0000: Indeterminate date

#### 32 bit coded version format

- Bits 7..0: Major ASCII version
- Bits 15..8: Minor ASCII version in tens
- Bits 23..16: Minor ASCII version in units
- Bits 31..24: ASCII letter or space

#### Transmission speed format

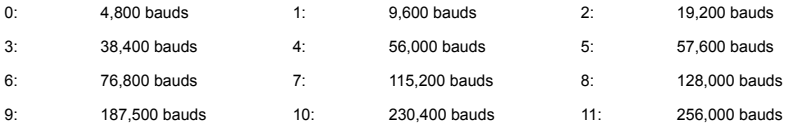
### A.3.3 Frame example

To read the current position of an instrument whose slave address is 03, send it the following frame :

# 03 04 00 02 00 02 CRC16, where

03 : The SLAVE address of instrument

04 : The Read n Register command

00 02 : The address of the 1st register to be read

00 02 : The number of registers to read

The answer will be :

03 04 04 xx xx xx xx CRC16, where

 $03 \cdot$  The SLAVE address of instrument

04 : The Read n Register command

04 : The number of read data bytes

xx xx xx xx : The 4 read bytes

### A.4 MODBUS exceptions codes

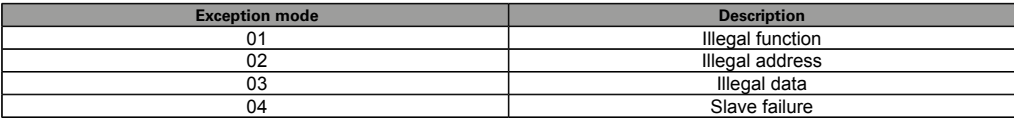

# **B. Annexe ASCII Protocol**

# **Default RS485 configuration for Ascii protocol :**

128'000bauds

8 bits

Even parity

1 stop

Final CR

### **B.1 ASCII transactions**

The master issues an ASCII Command frame on the bus. The addressed slave may or may not answer, depending of the Command.

Command frame format

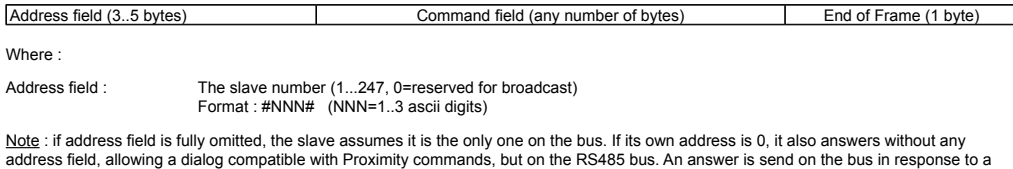

bus request (not from keyboard, digital inputs or proximity).

Command field : Same as RS232-Proximity commands (see chapter 11) End of Frame : Ascii CR (0x0D) or CRLF (0x0D, 0X0A)

Answer format

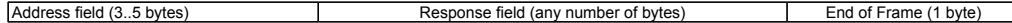

Where :

Address field : The slave number (same as Command)<br>
Response field : Same as RS232-Proximity answers (see Response field : Same as RS232-Proximity answers (see chapter 12)<br>For of Frame : Ascii CR (0x0D) or CRI F (0x0D, 0X0A) Ascii CR (0x0D) or CRLF (0x0D, 0X0A)

# **C. Annexe ORBIT Protocol**

Default RS485 configuration for Orbit protocol: 187'500 bauds 8 data bits Odd parity 1 stop bit

# **C.1 ORBIT Transactions**

The master issues an Orbit command frame on the bus. The addressed slave may or may not answer, depending of the command. For further details about the Orbit protocol, refer to the Solartron© ORBIT Protocol.

# **C.2 ORBIT Frames description**

Command frame format

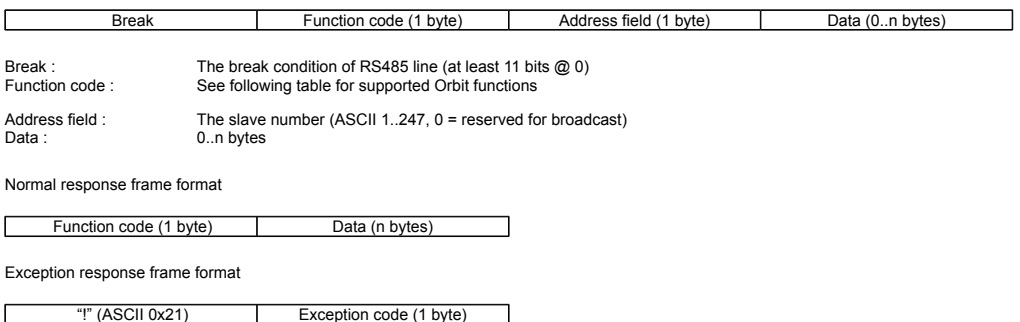

Broadcast answer frame format

If the master issues a broadcast command, it doesn't expect an answer. The only exception is the Notify command "N" (see next page).

# **Table of supported PLC Comparator orbit functions**

Command frame format

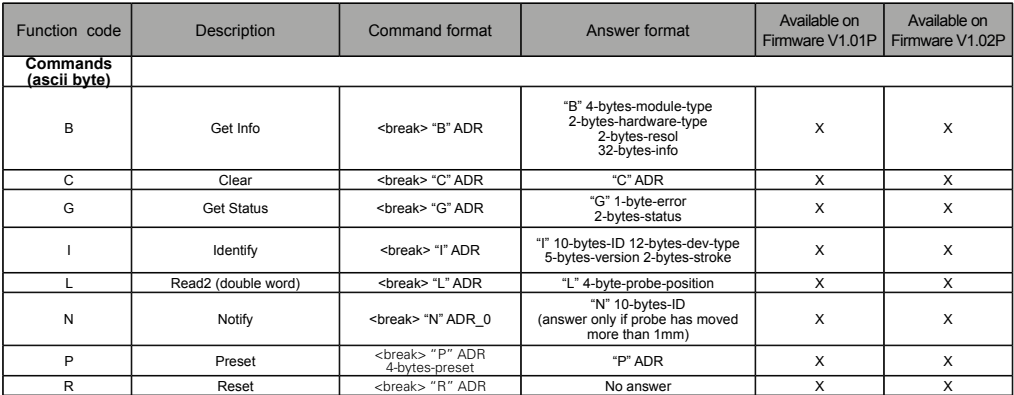

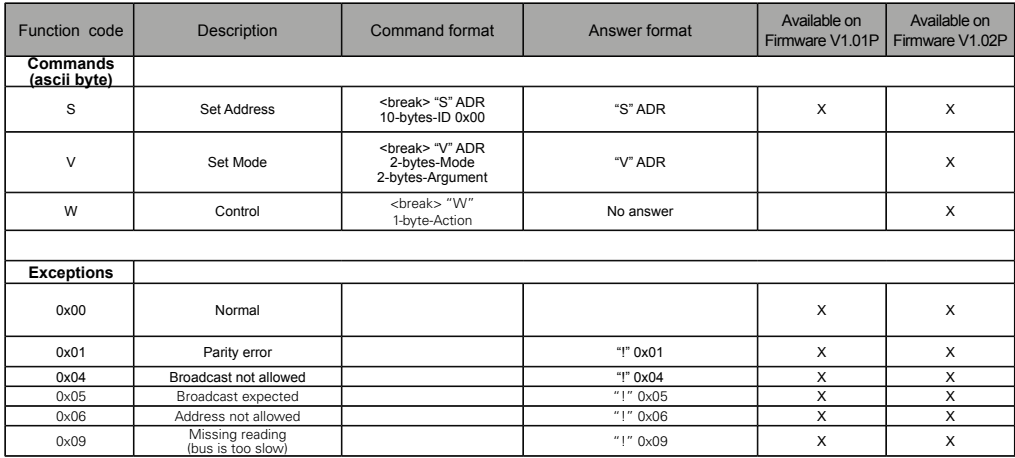

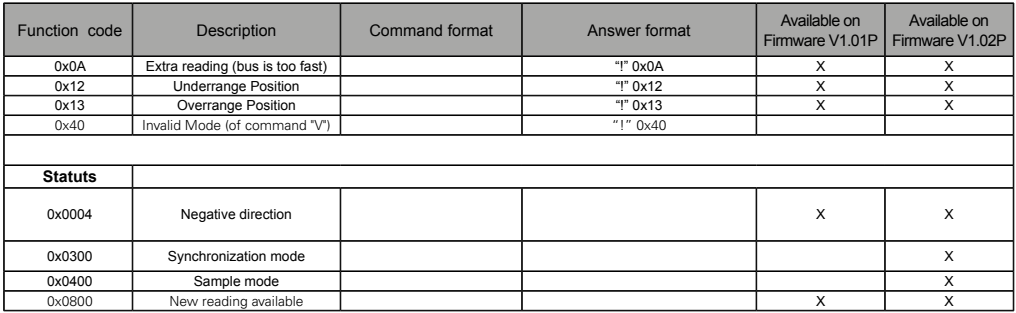

Note : Multibytes parameters start with LSB first

# **Example of PLC answer**

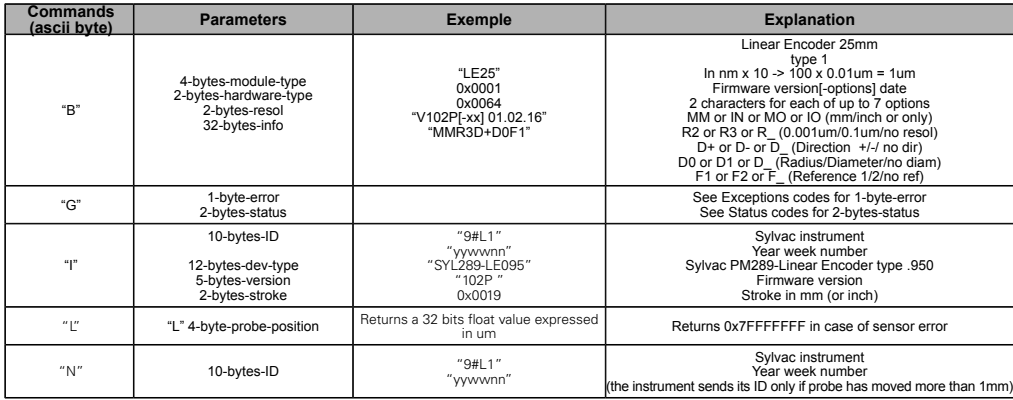

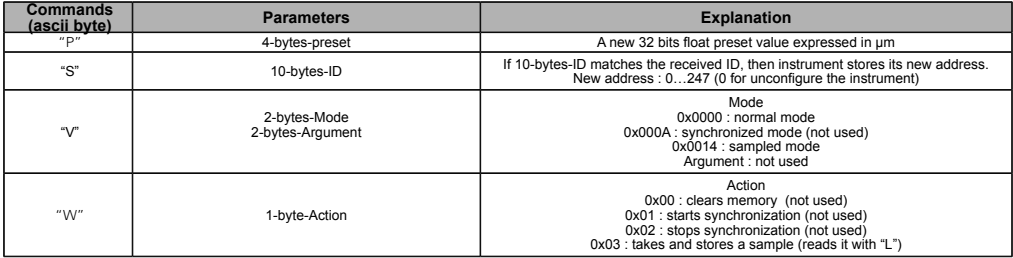

# **CERTIFICATE OF CONFORMITY**

We certify that this instrument has been manufactured in accordance with our Quality Standard and tested with reference to masters of certified traceability by the National Office of Metrology.

### **CERTIFICAT DE CONFORMITE**

Nous certifions que cet instrument a été fabriqué et contrôlé selon nos normes de qualité et en référence avec des étalons dont la traçabilité est reconnue par l'office national de métrologie.

# **QUALITÄTSZEUGNIS**

Wir bestätigen, dass dieses Gerät gemäss unseren internen Qualitätsnormen hergestellt wurde und mittels Normalen mit anerkannter Rückverfolgbarkeit, kalibriert durch das Nationalamt für Metrologie, geprüft worden ist.

# **CERTIFICATO DI CONFORMITÀ**

Con il presente si certifica che questo strumento è stato prodotto secondo il nostro standard sulla qualità e controllato rispetto a campioni di riferibilità riconosciuta dall'ufficio nazionale di metrologia

### **CERTIFICADO DE CONFORMIDAD**

Certificamos que este instrumento ha sido fabricado conforme a nuestras normas de calidad y ha sido controlado en relación con patrónes de trazabilidad reconocida por la oficina nacional de metrología.

# **Calibration certificate**

Because we make our instruments in batches, you may find that the date on your calibration certificate is not current. Please be assured that your instruments are certified at point of production and then held in stock in our warehouse in accordance with our Quality Management System ISO 9001. Re-calibration cycle should start from date of receipt.

### **Certificat d'étalonnage**

En raison de la fabrication de nos instruments par lots de production, il est possible que la date de votre certificat d'étalonnage ne soit pas actuelle. Nous garantissons que nos instruments sont certifiés au moment de leur fabrication puis stockés conformément à notre système de gestion de la qualité ISO 9001. Le cycle de réétalonnage peut commencer à partir de la date de réception.

# **Zertificat**

Da wir unsere Instrumente in Serien herstellen, kann es sein, dass das Datum auf dem Zertifikat nicht aktuell ist. Die Instrumente sind jedoch ab der Herstellung zertifiziert und werden dann gemäß unserem Qualitätsmanagementsystem ISO 9001 in unserem Lager aufbewahrt. Der Nachkalibrierungszyklus kann ab dem Empfangsdatum beginnen.

# **Certificado de calibración**

Puesto que fabricamos nuestros instrumentos por lotes, puede que la fecha de su informe de prueba / certificado de calibración no esté al día. Asegúrese de que los instrumentos estén certificados en nuestro lugar de producción y estén almacenados en nuestro almacén conforme a nuestro sistema de control de calidad ISO 9001. El ciclo de recalibración puede empezar a partir de la fecha de recepción.

### **Certificato di taratura**

Considerata la nostra produzione in serie di strumenti, è possibile verificare che la data di produzione sul rapporto di prova / certificato di taratura non è attuale. Accertarsi che gli strumenti siano correttamente certificati dalla nostra produzione e che sono conservati in stock presso il nostro magazzino secondo il sistema di gestione della qualità ISO 9001. Il ciclo di nuova taratura puo essere avviato dalla data di ricezione.

# **LECE区の色**

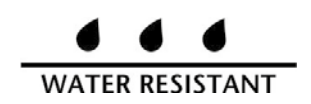

Changes without prior notice Sous réserve de toute modification Änderungen vorbehalten Soggetto a modifica senza preavviso Reservados los derechos de modificación sin previo aviso

Edition : 2021.07 / 681-289-07